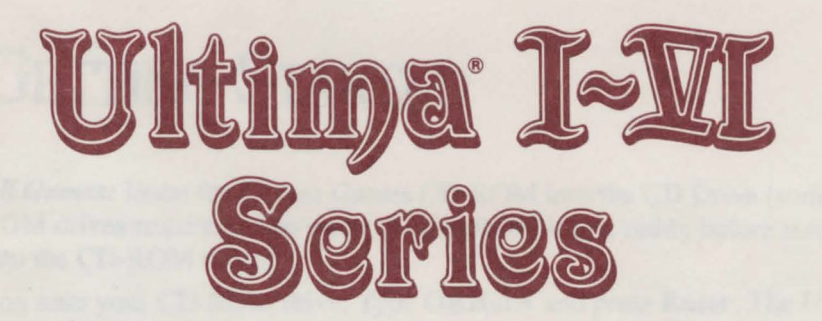

# IBM® CD-ROM QUICKSTART AND PLAYER REFERENCE GUIDE

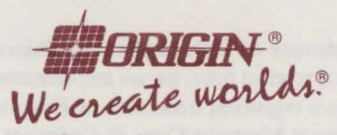

An Electronic Arts• Company

# **GETTING STARTED**

*All Games:* Insert the *Ultima* Games CD-ROM into the CD Drive (some CD-ROM drives require you to insert the CD-ROM into a caddy before inserting into the CD-ROM drive).

Log onto your CD-ROM drive. Type ORIGIN and press Enter. The *Ultima CD Games* menu will check all available drives for the existence of a data disk. If this is the first time you have played, you will be asked if you want to make a data disk. Answer Y to proceed. A list of drives will be displayed. Use the up and down arrows to select a drive letter and press Enter. The system will make the data disk and proceed to the *Game Select* menu. Use the arrow keys to move to the game of choice and press Enter.

*Note:* After the first time the program is run, the system will automatically search for the data drive. If you need to make a new data disk, select "Make a Data Disk" from the *CD Games* menu.

The software will automatically detect the type of display adapter in your computer. If the game supports different video modes, you will be prompted for your choice.

A message will appear showing you the current selection. To proceed, press Y.

*Note:* If you use a floppy disk for data, it must be at least 720K or greater.

*Special Note regarding Exiting the* Ultima I-VI Series *games:* When you wish to exit any of these games, be sure to save your current position (if you wish to return to it later) and then reboot your machine by pressing Ctrl Alt and Del simultaneously.

### *Attention DOS* 5 *.0 Users*

MS-DOS may display the message *Packed file corrupt* when you attempt to load one of these games. This error usually occurs due to a large amount of base memory free. DOS version 5.0 includes the command loadfix which allows the games to run successfully. To use loadfix, include it at the beginning of the command that starts the *CD Games* menu (i.e. loadfix Origin).

If you have any further questions or experience any problems, please contact ORIGIN Customer Service at (512) 328-0282, Monday through Friday, between 9 a.m. and 5 p.m., Central time.

Lord British is a registered trademark of Richard Garriott. Ultima is a registered trademark of ORIGIN Systems, Inc. Individual product titles, names and characters are trademarks of ORIGIN Systems, Inc. Electronic Arts is a registered trademark of Electronic Arts. IBM is a registered trademark of International Business Machines Corp. © Copyright 1990, 1992 Richard Garriott and ORIGIN Systems, Inc.

# **REFERENCE** MATERIALS

## Ultima<sup>®</sup> **I**—The First Age of Darkness

*Note:* Please see page 1 for instructions on installing and running this game on your CD drive.

### *User's Information*

After starting *Ultima I,* press any key to view the *Ultima I Main Menu.* 

### CREATING A CHARACTER

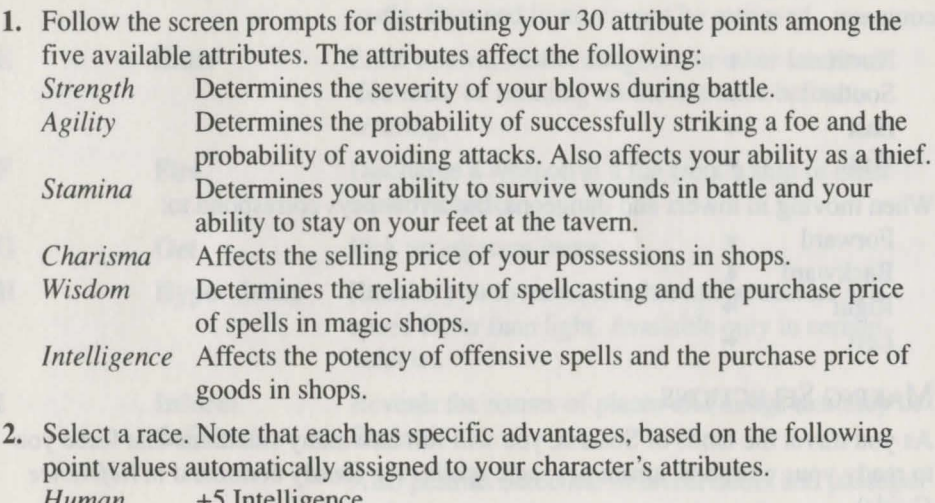

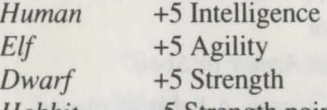

- *Hobbit* -5 Strength points; +10 Wisdom
- 3. Specify Male or Female for your character.
- **4.** Select the class of your character. The following points are automatically added to your character's attributes:

*Fighter* + + 10 Strength; + 10 Agility *Cleric* + 10 Wisdom

- *Wizard* + 10 Intelligence
- Thief  $+10$  Agility
- 5. Name your character (a maximum of 14 letters).
- 6. Type Y when asked whether to save your character. Your character will be saved on your player disk.

### STARTING PLAY

- 1. Once you have saved your character, the following is displayed:
	- A Create a Character
	- B Continue with a Saved Game
- 2. Type B to start the game. A list of saved characters is displayed.
- 3. Type the number corresponding to the player you wish to start the game. Only one character can adventure at a time.

### MOVEMENT

When traveling in the countryside, the arrow keys correspond to the directions of a compass:

- **North**
- South<br>East
- 
- 

West  $\bullet$ <br>When moving in towers and dungeons, the arrow keys correspond to:

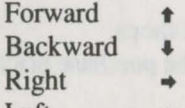

Left

### MAKING SELECTIONS

As you travel the lands of Sosaria, you will run into many situations that force you to ready your weapons, armor or magic spells (see Ready command in *Reference Guide).* 

- 1. After typing R the screen will display: *Weapons, Armor or Spell?*
- 2. Type the first letter of the category you wish to access. A list is displayed.
- 3. Type the letter corresponding to your selection.

### SPECIAL INSTRUCTIONS-ATTACK

On an IBM keyboard, you can attack in two ways:

- 1. Press the A (Attack) key and a directional key.
- 2. Press Num Lock and a directional key.

### *Reference Information*

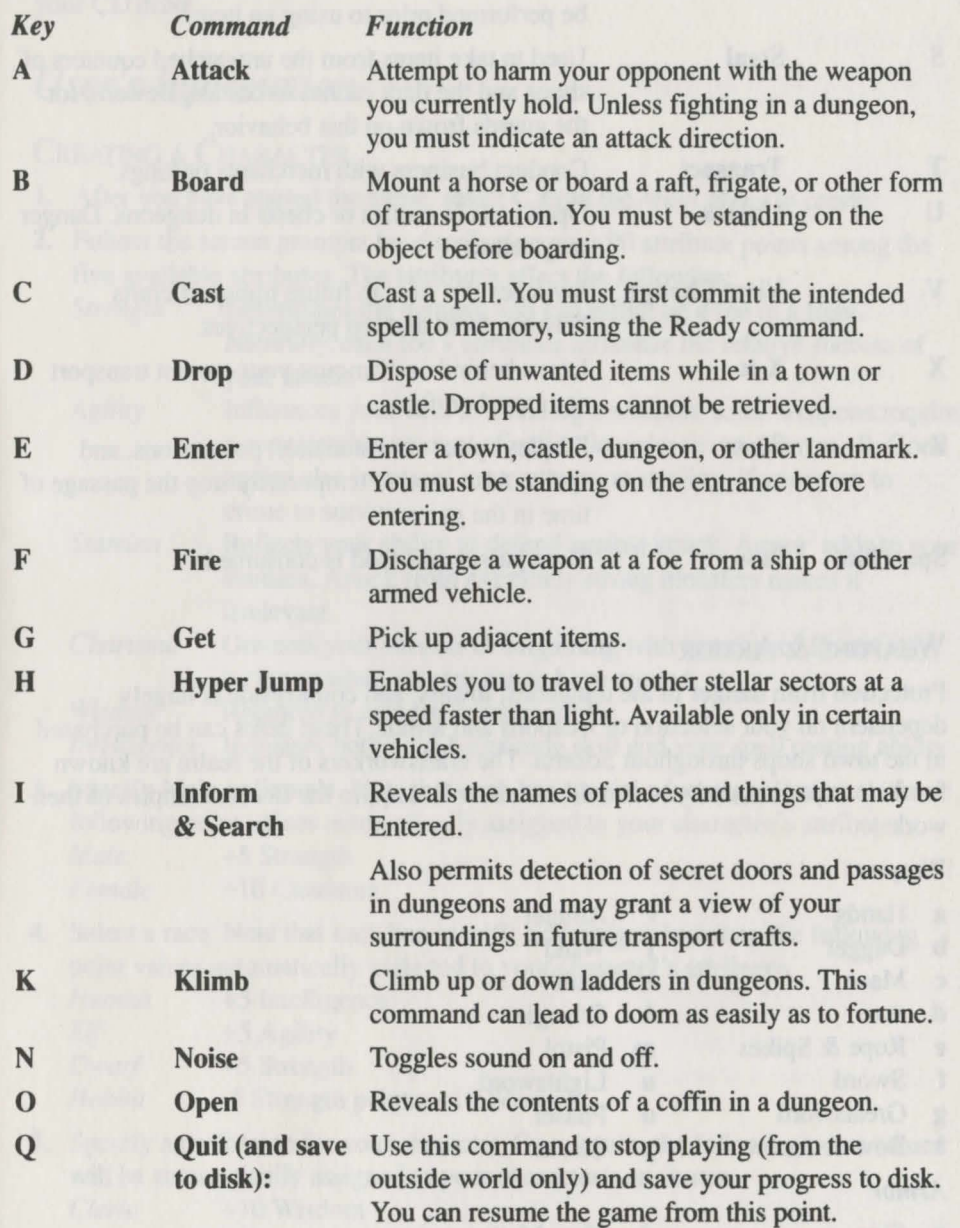

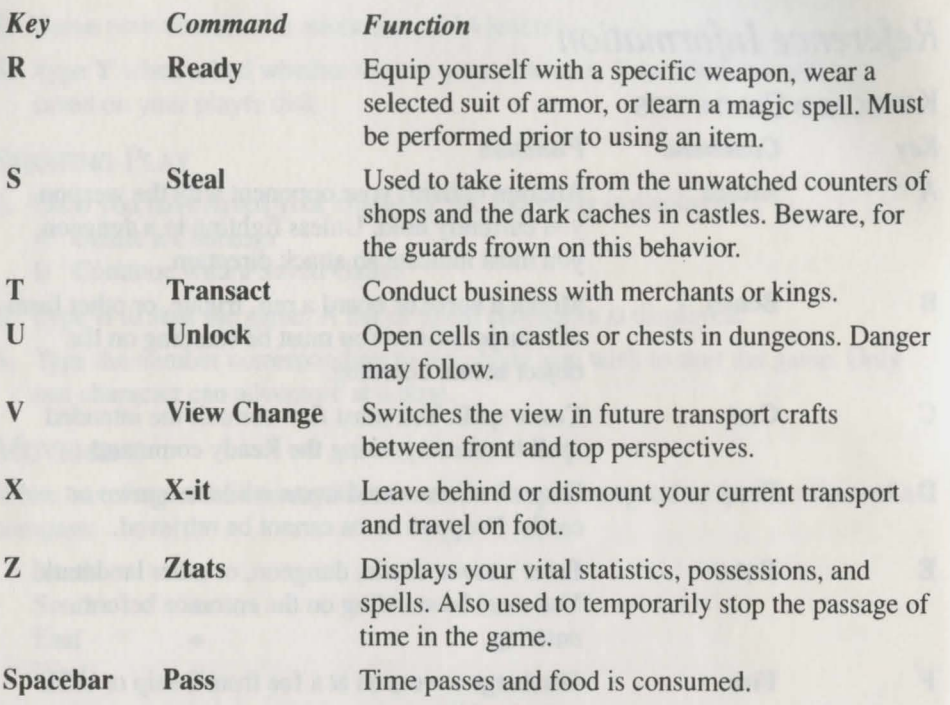

### WEAPONS & ARMOR

Protection from danger in the dungeons, towers, and countryside is largely dependent on your selection of weapons and armor. These items can be purchased m the town shops throughout Sosaria. The craftsworkers of the realm are known for their expertise, and you should endeavor to acquire the finest examples of their work.

#### *Weapons*

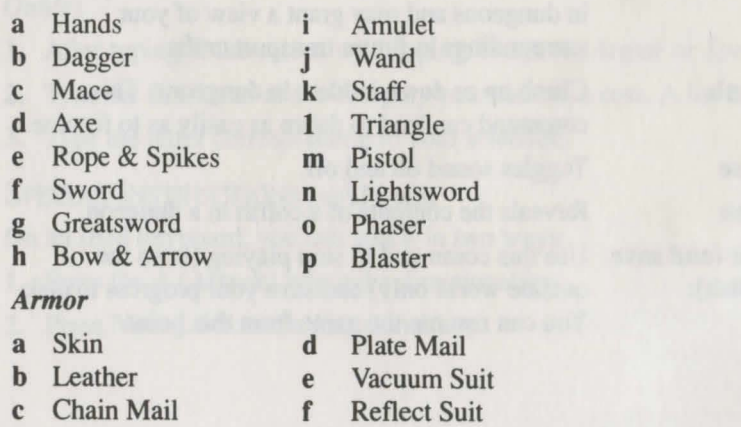

# Ultima<sup>®</sup> II—Revenge of the Enchantress

*Note:* Please see page 1 for instructions on installing and running this game on your CD drive.

### *User's Information*

### CREATING A CHARACTER

- 1. After you have started the game, select C from the *Main Menu* to create.
- 2. Follow the screen prompts for distributing your 90 attribute points among the five available attributes. The attributes affect the following:
	- *Strength* Determines the damage you can inflict on a foe in a fight. Naturally, each foe's attributes influence the relative success of your attack.
	- *Agility* Influences your skill at wielding a weapon; some weapons require a considerable amount of agility in order to use them at all. Good agility also increases your success at stealing, if your turn to crime to survive.
	- *Stamina* Reflects your ability to defend against attack. Armor adds to your stamina. Attack from extremely strong monsters makes it irrelevant.
	- *Charisma* Governs your success in bargaining with merchants. Prices may be lower when you are fun to have around.

*Wisdom* Required to cast spells successfully.

*Intelligence* Increases both your bargaining skill and your spell casting ability

- 3. Specify Male or Female. Note that each has special advantages, based on the following point values automatically assigned to your character's attributes. *Male* +5 Strength *Female* + 10 Charisma
- 4. Select a race. Note that each has specific advantages, based on the following point values automatically assigned to your character's attributes.

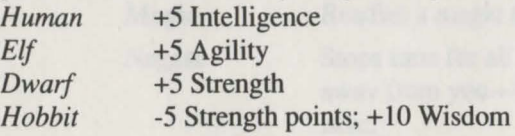

5. Specify a profession for your character. Once again, the following point values will be automatically assigned to your character's attributes.

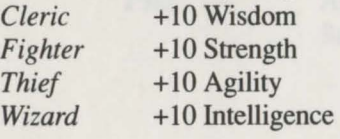

*6 Ultima I* 

*Ultima II* 7

6. Name your character and press Return/Enter. Press Y if you want to keep this character.

7. When you return to the *Ultima* JI menu, press P to play the game.

### MOVEMENT

When traveling in the countryside, the arrow keys correspond to the directions of a compass:

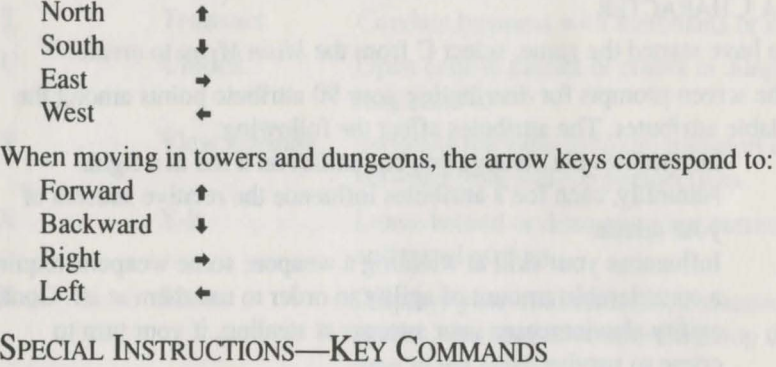

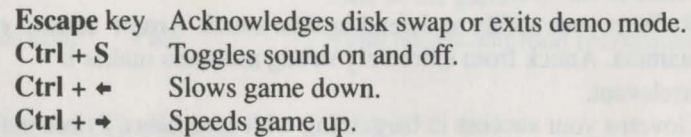

### *Reference Information*

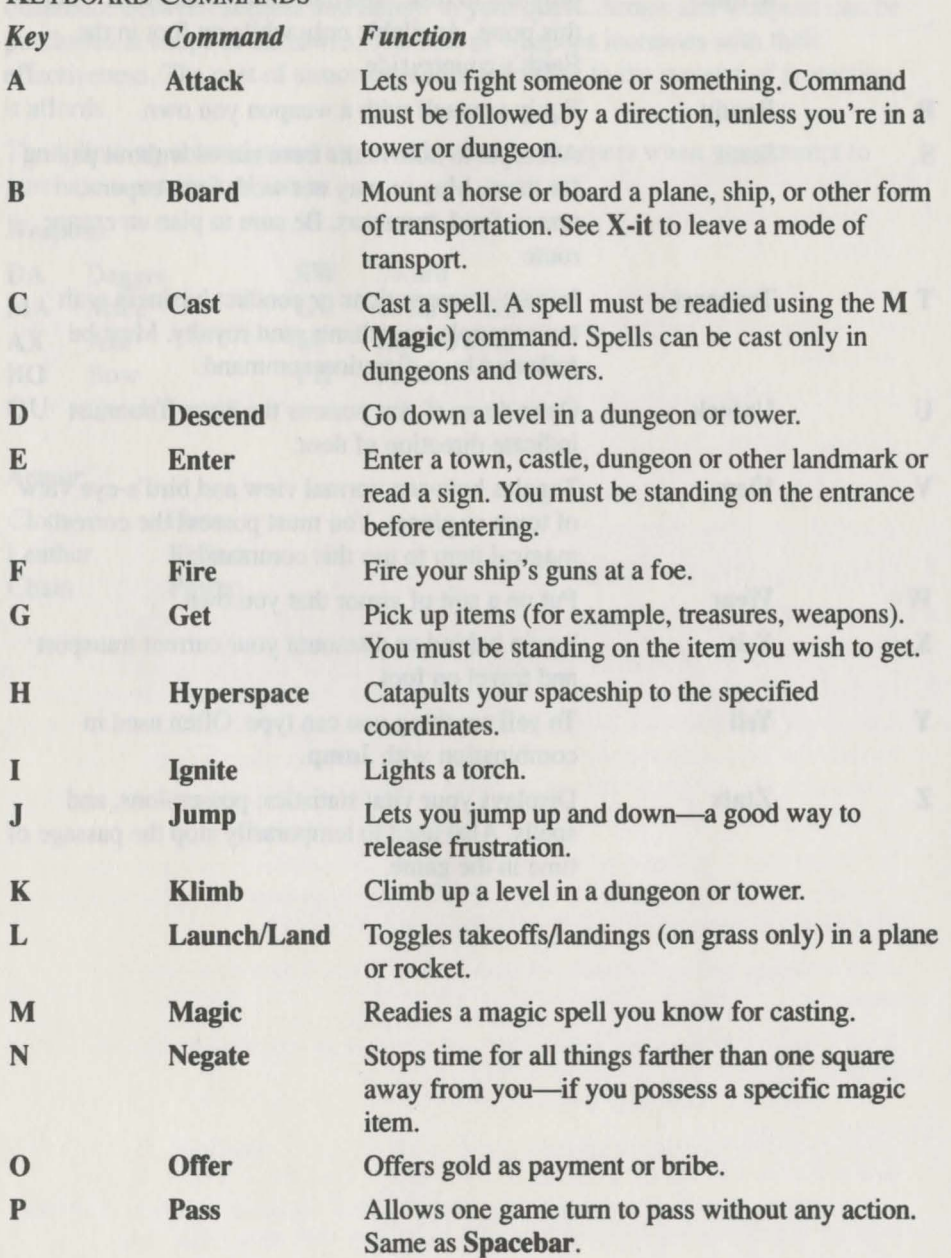

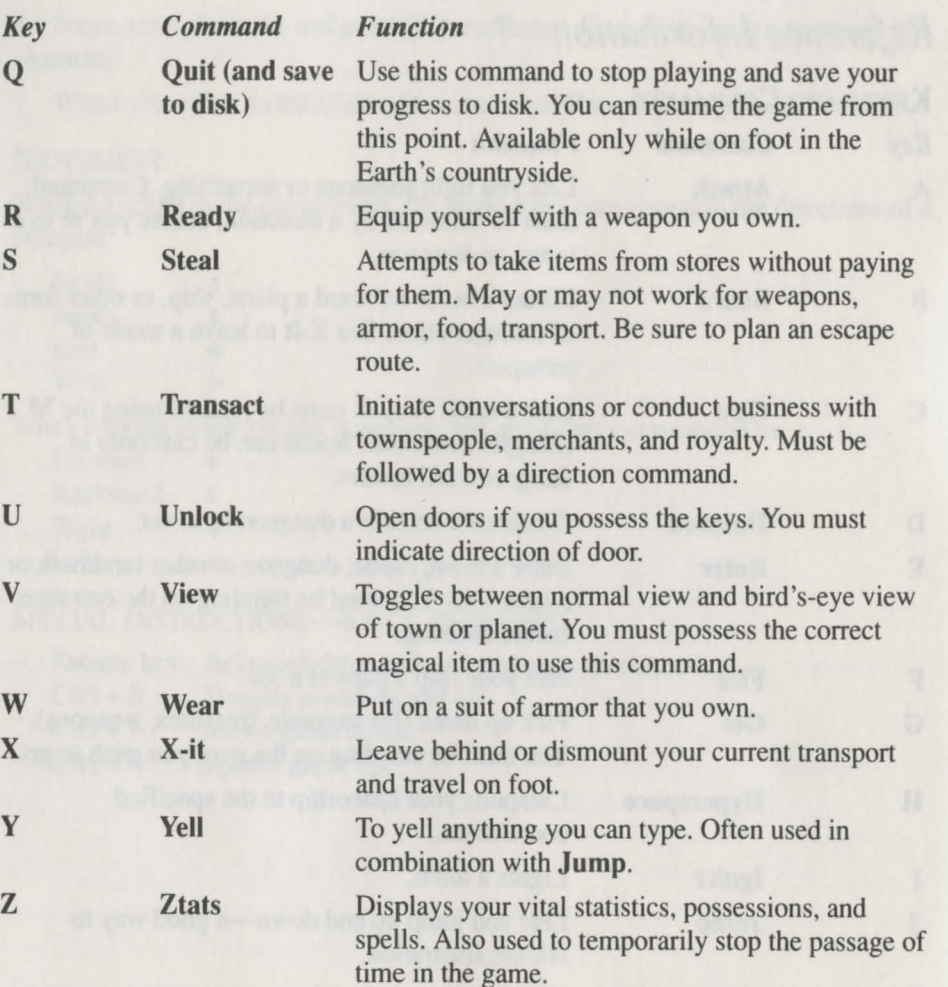

### WEAPONS & ARMOR

The skillful use of weapons, combined with the proper armor, can spell the difference between success and failure in your quest. Armor and weapons can be purchased at shops in the towns. The cost of weapons increases with their effectiveness. The cost of armor increases according to the amount of protection it affords.

The following abbreviations are used by the shopkeepers when you attempt to purchase weapons and armor.

#### *Weapons*

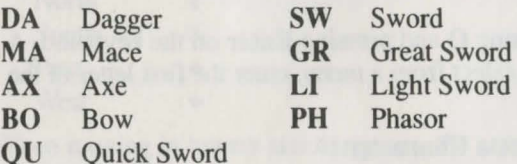

#### *Armor*

C<sub>1</sub>

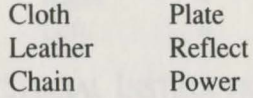

11

## **Ultima®** III-Exodus

*Note:* Please see page 1 for instructions on installing and running this game on your CD drive.

### *User's Information*

### CREATING A CHARACTER

- 1. Once the sample view of Sosaria is displayed, press Space to view the *Main Menu.*
- 2. Select Organize a Party by pressing O and pressing Enter on the keyboard. A new menu is displayed. *Note:* To select from a menu, enter the first letter of the selection.
- 3. Press C and Enter to select Create a Character.
- 4. Assign a number between I and 20 to your character.
- 5. Name the character (a maximum of 13 letters may be used).
- 6. Specify sex: Male, Female or Other (M, F, or 0).
- 7. Select a race: Human, Elf, Dwarf, Bobbit or Fuzzy.
- 8. Select a class for your character: Fighter, Cleric, Wizard, Thief, Paladin, Barbarian, Lark, lllusionist, Druid, Alchemist, or Ranger.
- 9. Assign Attribute Values. A maximum of 50 points can be divided among the four available attributes: Strength, Dexterity, Intelligence and Wisdom. (See manual for explanations of attributes and maximum attribute levels). *Note:*  Characters are assigned certain attributes when you define sex, race and type. These 50 points allow you to further develop your characters.

No fewer than 5 points can be assigned to any one attribute, and no more than 25 points can be assigned to a single attribute. If inappropriate values are used, the character disappears and must be reinstated.

After entering values for each attribute, press Y and Enter to accept this character.

Repeat until you have defined as many characters as you wish to take with you on your journey.

### STARTING PLAY

- 1. Select Form a Party by pressing F at the menu. You can select up to four characters to include in your party by entering their assigned numbers from the register display. Enter 0 (zero) if you wish to play with fewer than four characters.
- 2. Press M to select *Main Menu.*
- 3. Enter J to select Journey Onward from the *Main Menu.*
- 4. You have entered the plains of Sosaria. Immediately press W and don your cloth armor. Then press  **and ready your dagger (it's probably a good idea to** find a town and purchase even better weapons and armor. See the list of weapons and armor on page 15).

### MOVEMENT

When traveling in the countryside, the arrow keys correspond to the directions of a compass:

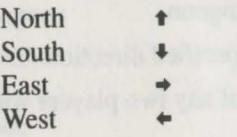

When moving in towers and dungeons, the arrow keys correspond to:

Forward **t Retreat Right** Left

SPECIAL INSTRUCTIONS-KEY COMMANDS

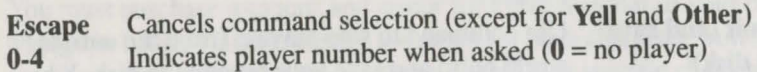

### *Reference Information*

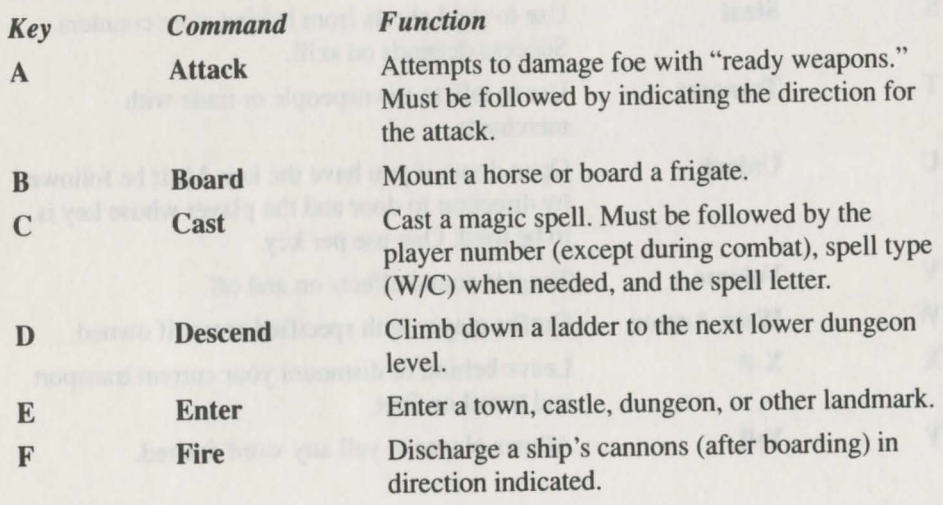

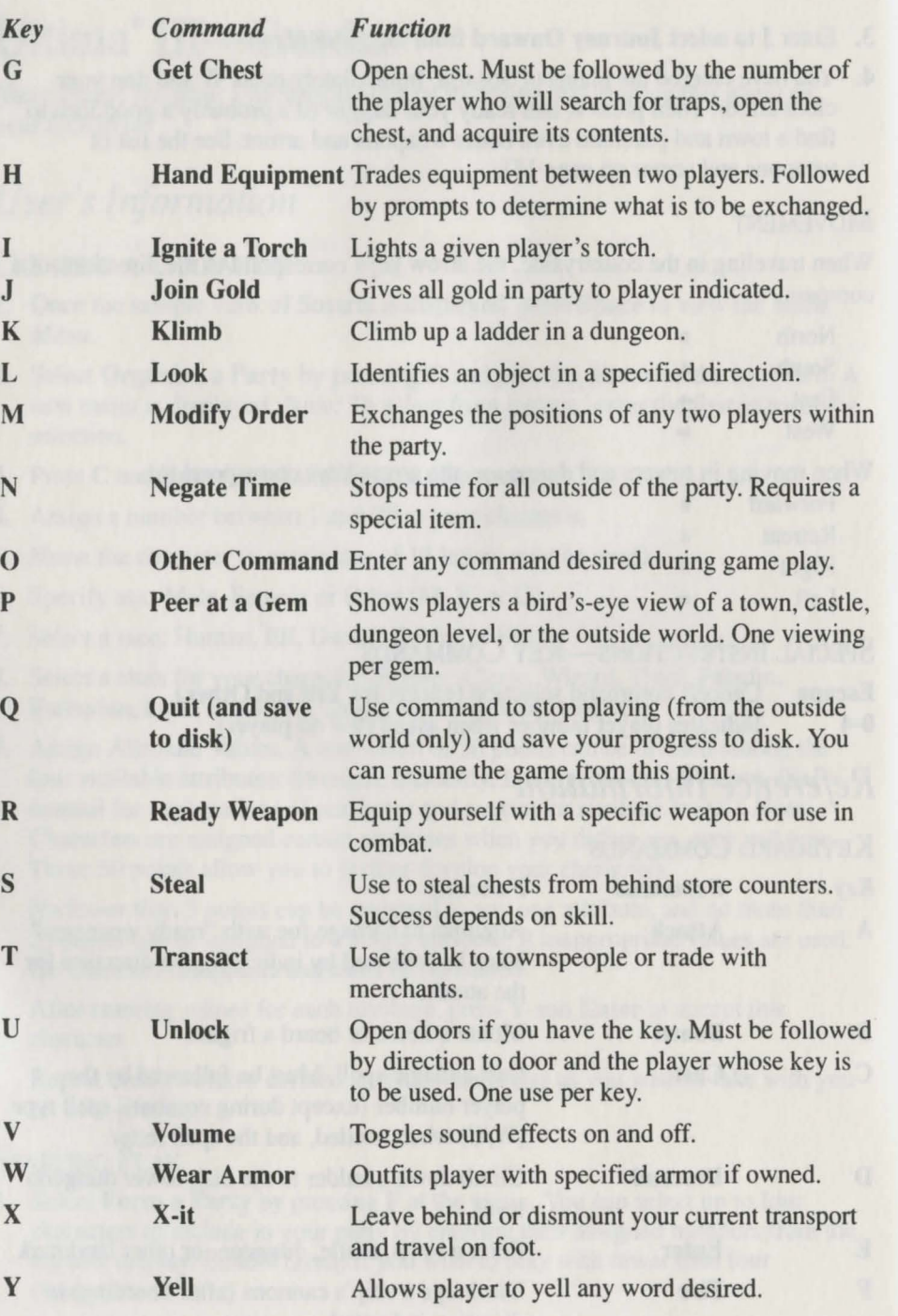

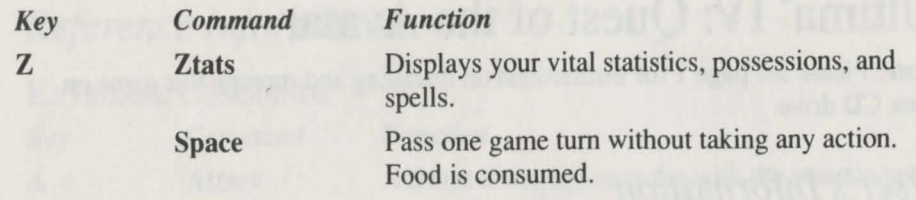

### *Weapons & Armor*

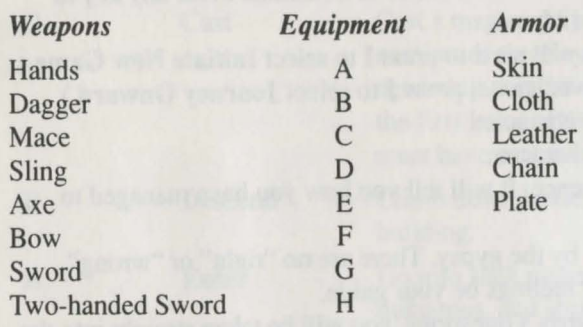

#### *(Partial list only)*

You must purchase weapons and armor for every member of your party. Before you engage in battle, you must ready a weapon for each character. You can select and ready weapons only from among those owned by a specific character. You must also ready armor for each specific character.

# Ultima® IV: Quest of the Avatar

*Note:* Please see page 1 for instructions on installing and running this game on your CD drive.

### *User's Information*

### CREATING CHARACTERS

- 1. After starting *Ultima IV*, you will see a scene of Britannia. Press any key to bring up the *Ultima N Main Menu.*
- 2. The first time you play, you will need to press I to select Initiate New Game. (To continue with a prior saved game, press J to select Journey Onward.)
- 3. Enter the name of your new character.
- 4. Select the sex of your new character.
- 5. Watch the introduction sequence. It will tell you how you have managed to arrive in Britannia.
- 6. Answer the questions asked by the gypsy. There are no "right" or "wrong" answers-just let your inner feelings be your guide.
- 7. After answering all of the gypsy 's questions, you will be taken straight into the game.

### MOVEMENT

### DIRECTION OF MOVEMENT KEYS

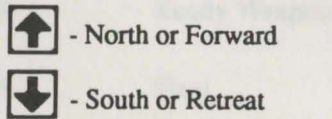

North or Forward **+ - West or Turn Left** 

South or Retreat Fight - East or Turn Right

### RUNIC ALPHABET

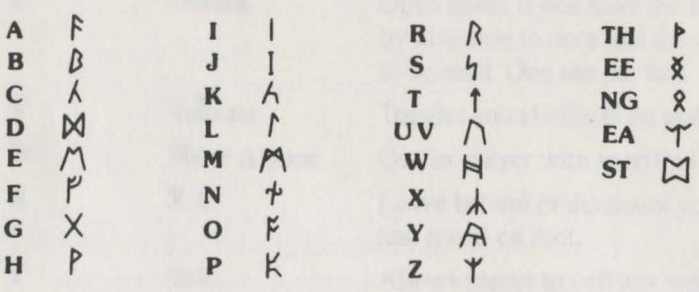

### *Reference Information*

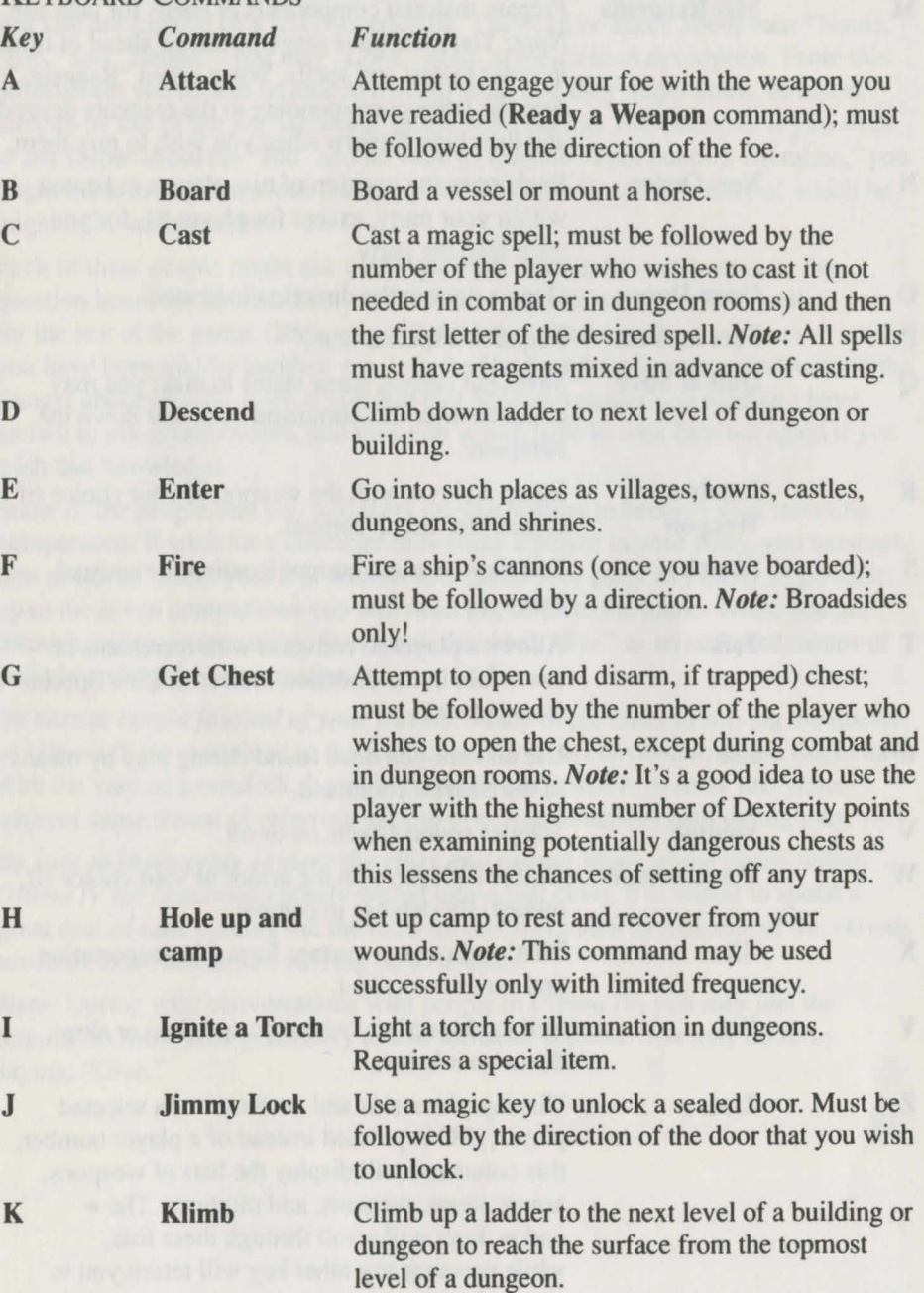

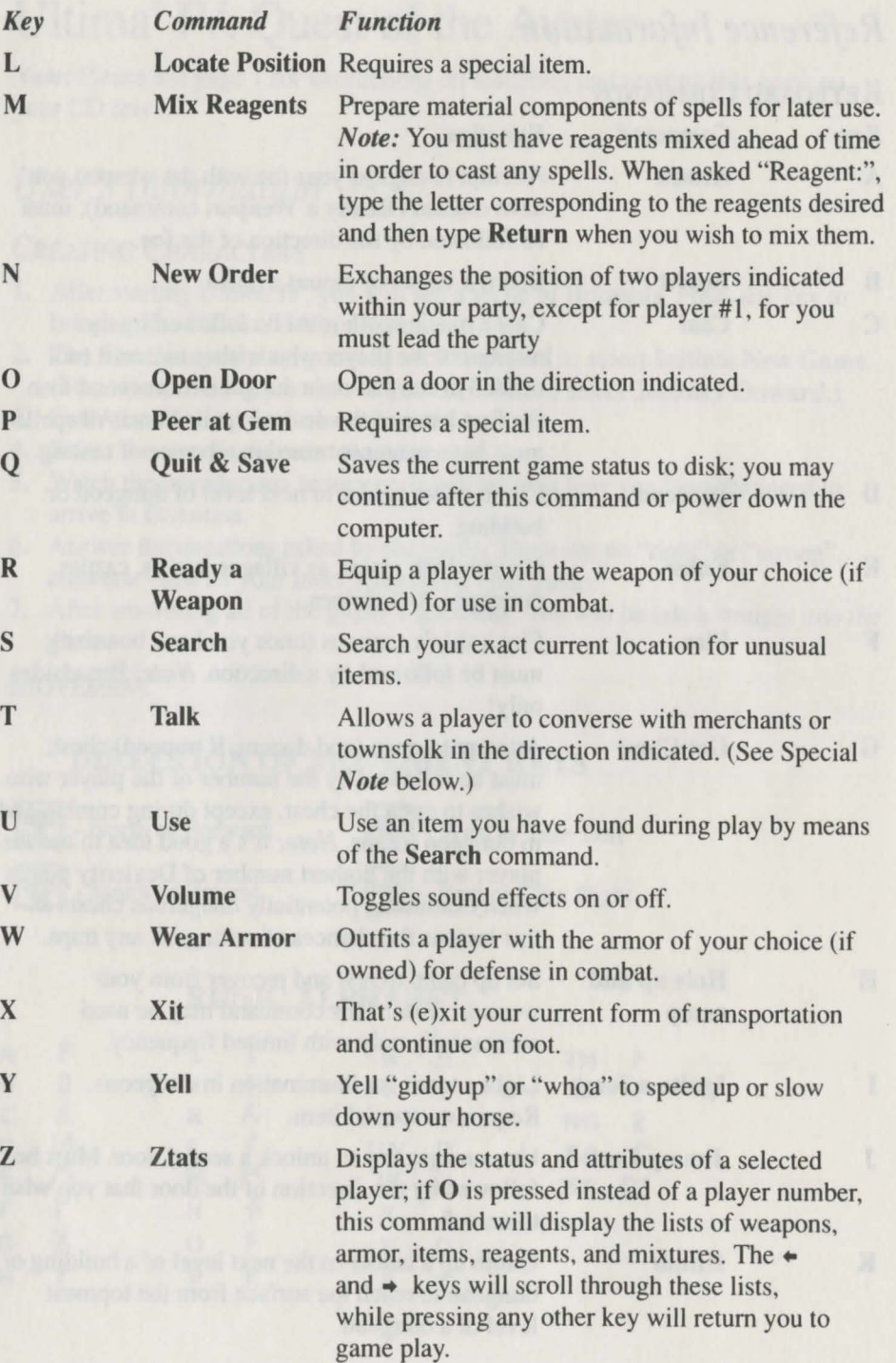

*Special Note:* Talking with the people found in the game is one of the most important features of *Ultima IV* to master. It is almost impossible to solve your quests without talking to virtually all people in each town. All persons with whom you talk are capable of a full conversation. They can be asked about their "Name," "Job," and "Health". You may "Look" again at their visual description. From this information you should be able to discern what else they might know, hinted at *directly* by use of the *precise* words in the conversation. For example: If you were to ask Dupre about his "Job" and he were to respond "I am hunting Gremlins," you might think to ask him about "Hunting" or "Gremlins"—about either of which he might offer some insight.

Each of these people might ask you a question as well; be sure to answer the question honestly, for dishonesty will be remembered and not reflect well on you for the rest of the game. Often you will not know what to ask a townsperson until you have been told by another: e.g. lolo the Bard might tell you to ask Shamino the Ranger about swords. Even if you had met Shamino earlier you wouldn't have known to ask about swords, and thus you would have to seek him out again if you wish that knowledge.

Some of the people that you will meet may be willing to become your traveling companions. If wish for a character to become a player in your party, you must ask him or her to "Join" you. It is wise to strengthen your party as rapidly as possible, up to the seven companions you will need to complete the game. When you are through with a conversation, then speak the word *"Bye"* as an accepted means of politely ending the conversation.

*Be sure to keep a journal of your travels!* Many of the clues to solving the quests of *Ultima IV* are contained in the various and diverse conversations you might have with the various townsfolk. It would be next to impossible to solve this game without some means of referring back to prior conversations held during play.

*Be sure to thoroughly explore the cities and towns!* Many of the quests within *Ultima IV* are contained entirely within individual cities. It is wisest to spend a great deal of time seeking out the answers that lie hidden in each one of the various towns of Britannia before moving on to another.

*Note:* During your conversations with people in *Ultima IV,* you may feel the impulse to show your generosity to less fortunate fellows. You may do so by saying: *"Give."* 

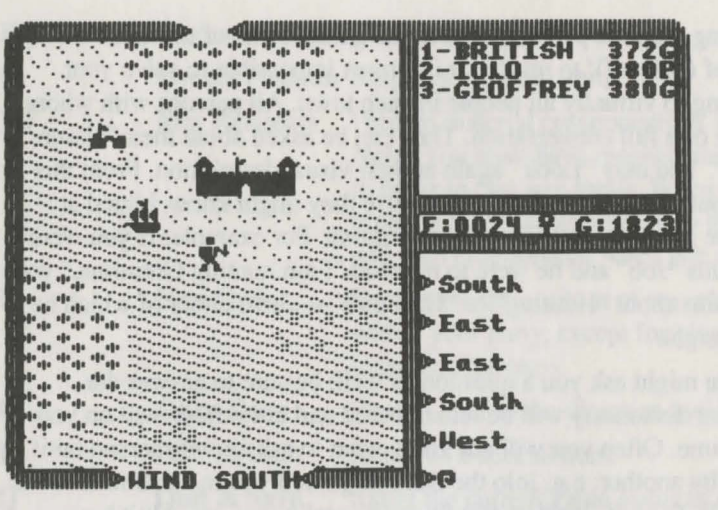

Your party is seen here standing on a point of land that juts into the sea. To the North is a castle; a ship rocks gently on the waves to the Northwest. Just above the ship, one can see a town. Your party consists of three travelers-British, Iolo, and Geoffrey—whose names appear in the *Party* window. Their current status is also displayed there: British has 372 Hit Points and is in Good condition; lolo has 380 Hit Points and is suffering from Poison; and Geoffrey has 380 Hit Points and is in Good condition. The narrow window below indicates that the party has 24 units of Food and 1823 Gold pieces. The symbol in the center indicates whether or not any spells are currently active.

Paused to cross a bridge, your party can see an approaching band of Skeletons to the northeast. At the top of the view window you can see the current status of the twin moons Trammel and Felucca, which is Crescent Waning for Trammel and Last Quarter for Felucca. The moon phases are represented as follows:

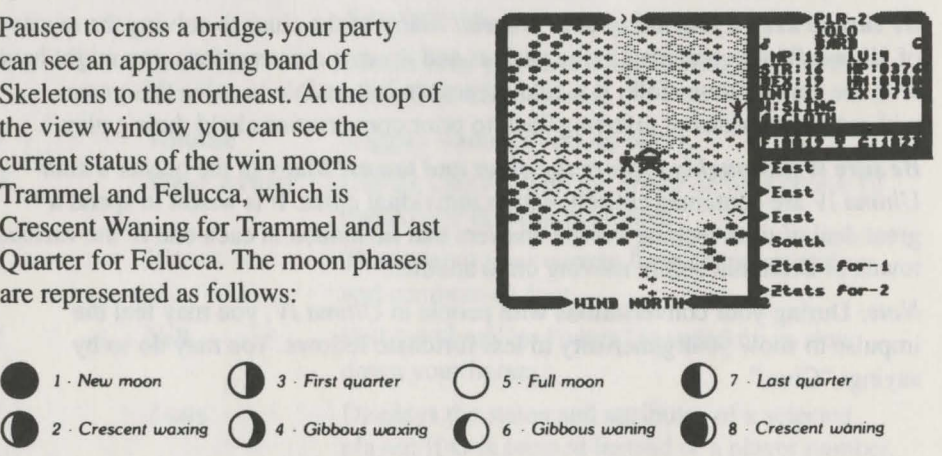

You are currently checking on the status of the traveler Iolo and his attributes show in the *Party* window. You can see that he is a Male Bard whose condition is Good; he has 13 Magic, 16 Strength, 19 Dexterity, and 13 Intelligence points. He has attained Level 4 and currently has 376 Hit Points, with a Hit Point maximum of

400; he has 714 Experience Points. His current weapon is a Sling, and he wears Cloth Armor.

Your party can be seen at the bottom part of the view window engaged in mortal combat with four Pirates who are aboard their ship. Note that as each member of your party has the opportunity to strike a blow, his or her current weapon is displayed below the name. The direction of the wind is indicated at the bottom of the view window. If you were to win this combat and take possession of the vessel,

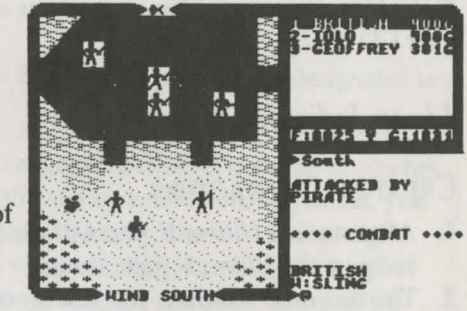

the Hull Strength of the ship would be displayed in the narrow window where your gold would normally be displayed.

Magical ability is directly related to the Profession and Intelligence of yourself and your traveling companions. Magical strength is twice the Intelligence of the spellcaster, with potential modified by Profession. The enchantment potential of the various Professions is:

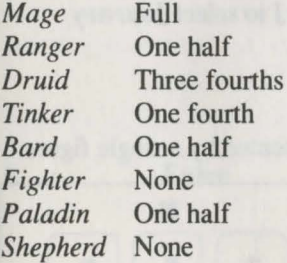

## Ultima<sup>®</sup> V—Warriors of Destiny

*Note:* Please see page 1 for instructions on installing and running this game on your CD drive.

### *User Information*

### CREATING CHARACTERS

- 1. After starting *Ultima V*, you will see a scene of Britannia. Press any key to bring up the *Ultimo V* main menu.
- 2. The first time you play, you will need to press C to select Create New Character.
- 3. Enter the name of your new character.
- 4. Select the sex of your new character.
- 5. Answer the questions asked by the gypsy. There are no "right" or "wrong" answers-just let your inner feelings be your guide.
- 6. After answering all of the gypsy's questions, you will be taken back to the *Ultimo V* main menu.
- 7. Once you have finished creating your character, press J to select Journey Onward.

### **MOVEMENT**

Except in dungeons or during combat, your party is represented by a single figure.

During combat, each party member is shown and allowed to act independently. The North, South, East, and West keys will move your party or party member in the designated direction. The Keypad is also used to indicate direction when aiming weapons and casting spells.

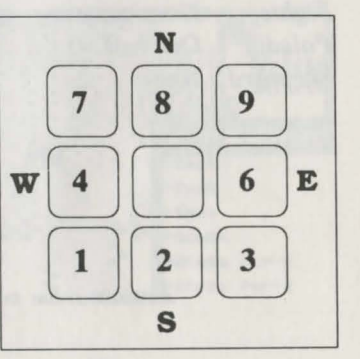

When in dungeons, pressing the Enter or Period keys will turn you around.

*The diagonal keys are used exclusively for aiming weapons or casting spells in combat.* Movement is not allowed using the diagonal keys.

### **MENUS**

In a game menu, use the *directional* keys to move the cursor bar and highlight your choice. When you are satisfied with your selection, press the Spacebar or the Enter key. To leave a menu without making a choice, press the Escape key. If you are selecting a member of the party from the party roster, you may alternatively indicate your choice by typing in the number of the player's position in the roster.

An arrow symbol just below a menu indicates that the list extends to include more items in one or both directions.

### **COMMANDS**

Following is a list of commands that can be executed by pressing the designated key.

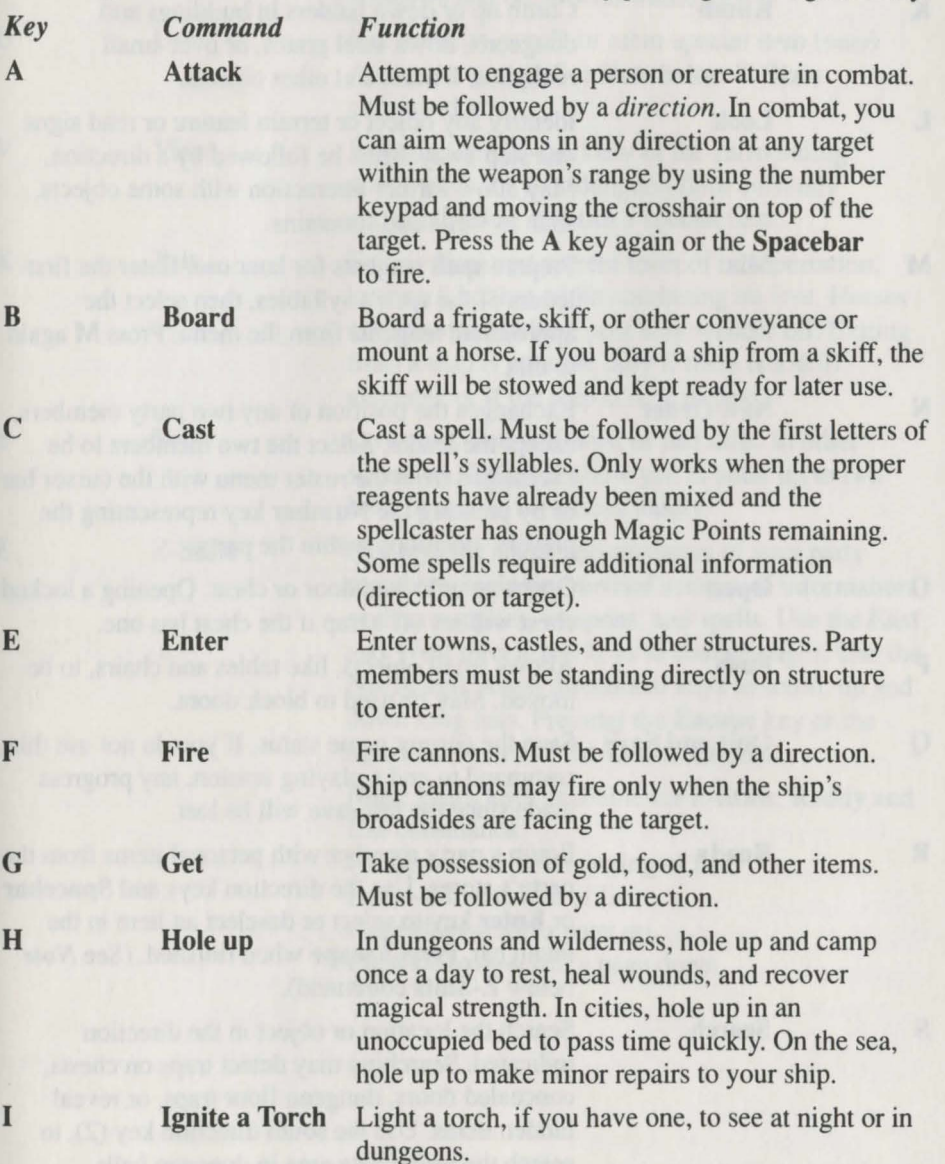

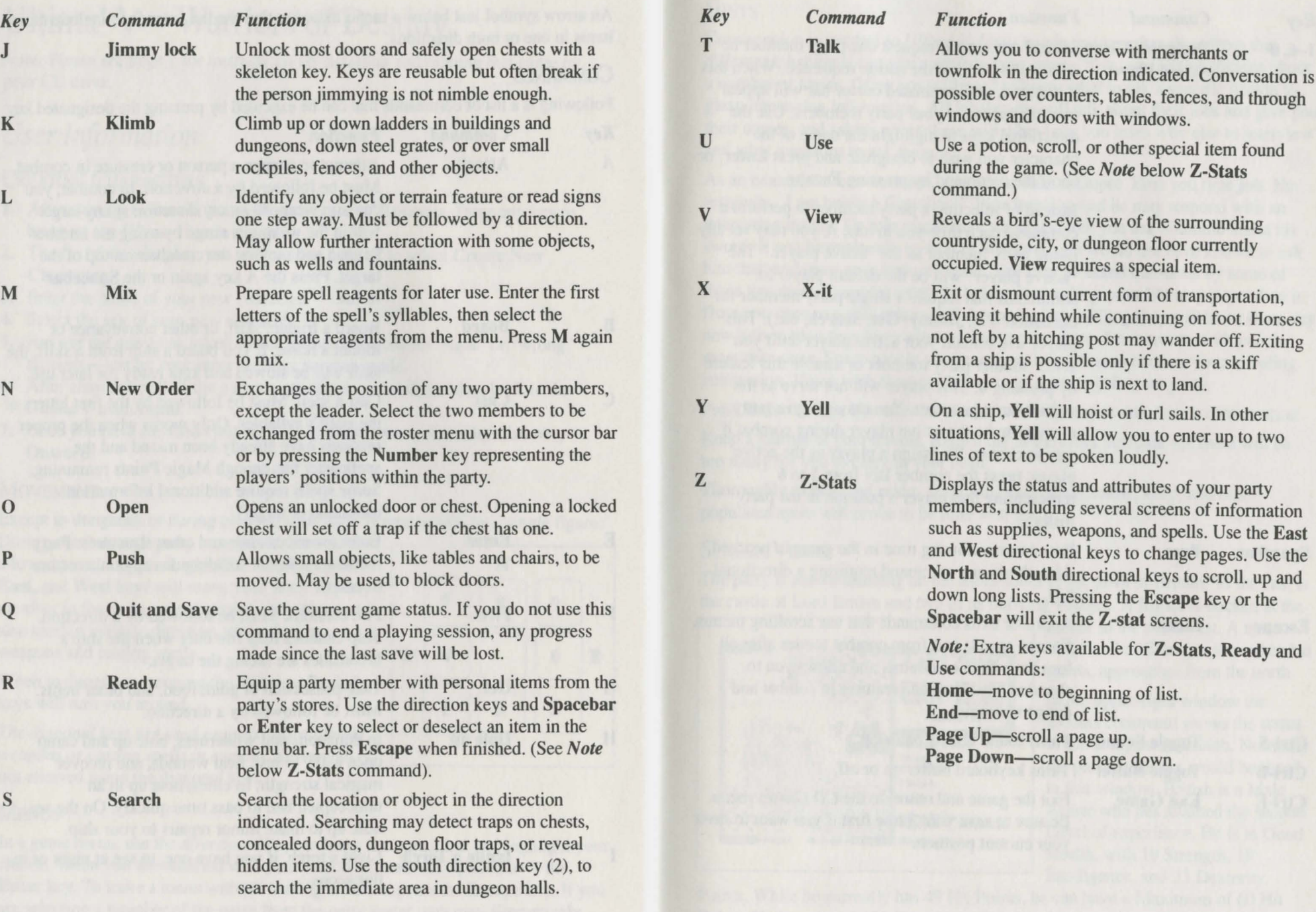

#### *Command Function*

*Key*   $1-6,0$ 

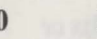

Designate/Clear Several commands request one party member be Active Player selected to perform the action requested. When this is required, an illuminated cursor bar will appear over the names of your party members. Use the directional keys to highlight the name of the character you wish to designate and press Enter, or abort the command by pressing Escape.

> Instead of selecting a party member to perform a command each time you invoke it, you may set any living party member as the "active player." The "active player" will be the default player for commands that require a single party member for execution (i.e., Jimmy, Get, Search, etc.). This player will remain your active player until you select another party member or disable this feature by pressing 0. This player will not serve as the default during combat. You may assign a party member to be the active player during combat if you so choose. To assign a player as the active player, press the number key from 1 to 6 representing that player's position in the party roster.

**Spacebar** Pass Pass a turn, allowing time in the game to proceed.

Escape

key. Escape Aborts or exits commands that use scrolling menus. Escape speeds exit from combat scenes after all foes have been overcome, and allows you to abandon any charmed creatures in combat and dungeon rooms.

Also aborts any command requiring a directional

Ctrl-S Toggle Sound Turns sound effects on or off.

Ctrl-B Toggle Buffer Turns keyboard buffer on or off.

Ctrl-E Exit Game Exit the game and return to the *CD Games* menu. Be sure to save your game first if you want to save your current position.

### **HINTS**

Conversation is integral to *Ultima V.* Only by piecing together clues from the different inhabitants can you complete your quests. You may ask inhabitants about a number of topics. Often you will need to know what to ask a specific person to glean interesting information. All inhabitants will talk about their jobs and give you their names, and asking about these will often help you learn who else to interview and what questions to ask them.

As an example of conversation, you might Talk to Dupre. First you type job. He responds, "I am hunting Gremlins!" Type hunting and he may respond with an interesting insight. Or Iolo might have suggested that you ask Sharnino about his sword. If you have already spoken to Sharnino, you would not have known to ask him that, and must seek him out again. You may be asked questions by some of those you meet. Consider carefully before responding; your life may depend on it. How you converse with others will determine how willing they will be to share any new information they have when you next meet them. Do converse with people more than once. Some people you meet may be willing to become your traveling companion. If you wish them to do so, invite them to join your party.

Press Enter or type bye after an inhabitant's response to conclude a conversation.

Keep a journal of your travels. Keep a list of the clues you pick up; there will be too many for you to carry in your head.

Thoroughly explore the realm. Exploring each town, castle, keep, and other populated spots will prove to be time well spent.

### **SCREEN VIEWS**

The party is shown standing on the shore south of the town of Britain. To the east is the castle of Lord British and two of its outlying villages. A frigate is docked at the

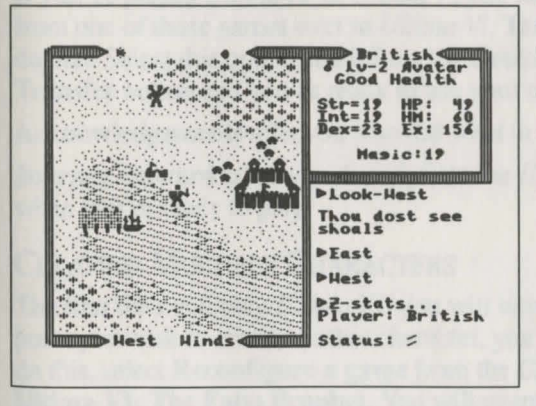

harbor to the southwest. A marauding band of Ettins, evil two-headed giants, approaches from the north.

In the upper-right window the Z-stats command shows the status of the companion British. Normally the party members would be listed in this window. British is a Male Avatar who has attained the second Level of experience. He is in Good Health, with 19 Strength, 19 Intelligence, and 23 Dexterity

Points. While he currently has 49 Hit Points, he can have a Maximum of 60 Hit Points. He has earned 156 Experience Points in battle and has 19 Magic Points.

Pressing the  $\rightarrow$  key at this point would display the list of armor and weapons he currently carries.

At the top of the left window, the sun is about to set, and the newly risen moon, Trammel, is in its Gibbous Waxing phase. The moon phases are represented as follows.

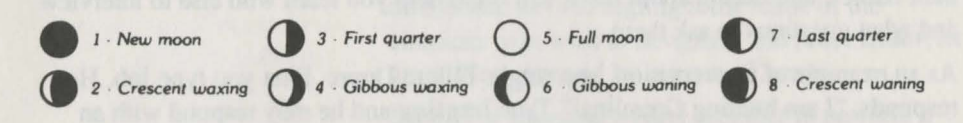

The Ettins are attacking! In this close-up view of the battle field, the Ettins are closing in on British from the east and west. Shamino lies slain, crushed by a

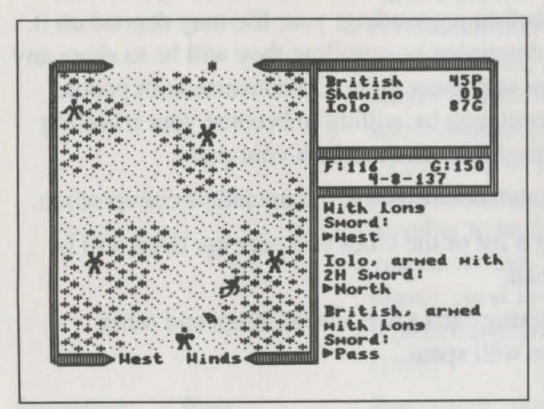

boulder. In the upper-right window the names and current conditions of all three companions are shown: British has 45 Hit Points and is Poisoned, while Shamino is Dead with 0 Hit Points, and Iolo is in Good condition with 87 Hit Points. The party has 116 meals' worth of Food, and 150 Gold Crowns. It is the eighth day of the fourth month of the year 137, and the position of the sun would mark the time as midmoming.

## Ultima<sup>®</sup> VI—The False Prophet

*Note:* Please see page 1 for instructions on installing and running this game on your CD drive.

### *User Information*

### THE MAIN MENU

When you start *Ultima VI*, an introductory sequence will begin. Read all text messages that appear and press any key or click in the message box to move on to the next message or screen. (Press Escape if you want to bypass this sequence altogether.)

When this is over, the main menu will appear, listing five options—Introduction, Create a Character, Transfer a Character, Acknowledgements, and Journey Onward. To select one of these options, click on it with the mouse. From the keyboard, use the arrow keys or numeric keypad to highlight the one you want, then press Return, or type the first letter of the option's name.

The first time you play, you will want to go directly to Create a Character. Here, you can type in your character's name and select his or her Sex and Portrait. Go on to the next portion of the character creation system by clicking on the Continue box (or by typing C).This will take you to a series of questions. Answer by selecting the A or 8 response to each question. The way in which you answer determines the kind of character you get.

When your character is complete, you will automatically be taken to the Introduction. This will tell you what the game is about. If you want to watch this again later, select Introduction from the menu.

If you've played *Ultima IV* or *Ultima V,* you may want to bring your character from one of those games over to *Ultima VI*. Transfer a Character allows you to do that. Select this option and follow the directions on the screen, then click on the Transfer button and you're ready to use your old character in your new game.

Acknowledgements tells you who did what in the creation of *Ultima VI.* 

Journey Onward takes you directly into the *Ultima VI* game. Select this option when you're ready to play.

### CREATING MULTIPLE CHARACTERS

The first time you play *Ultima VI,* you will have to create a character. If at some point you wish to create another character, you must reconfigure your data disk. To do this, select Reconfigure a game from the *CD Games* menu and then select Ultima VI: The False Prophet. You will eventually be asked if you want to *initialize* or *continue* your current game. If you choose to initialize, then your current character will be erased so you can create a new one.

### SCREEN LAYOUT

The game screen is divided into four regions—the map, the status display, the message scroll, and the command icons.

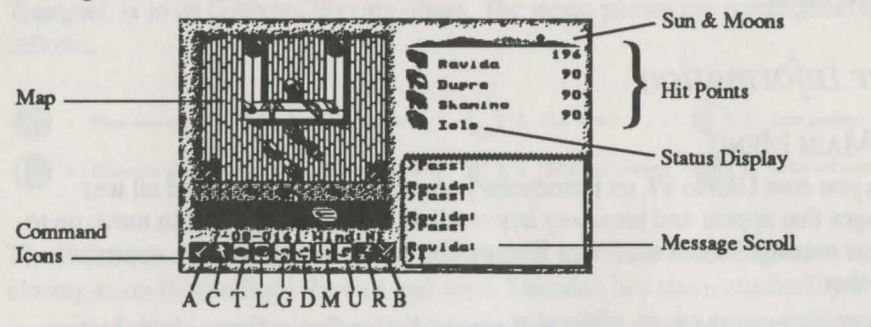

### *The Map*

The largest region, in the upper left, is the map. This shows the world you are moving through, with the view centered on you (or another member of your party if it's his or her turn).

With a mouse, move your characters around by positioning the pointer over the map until it becomes an arrow pointing in the direction you wish to move. Then click the left button. Some actions ask you for a target location. (You may have to say where you want to drop an item, for example). To select a location, click on it with the left mouse button.

If you want to use the keyboard, move by pressing one of the arrow keys or one of the eight keys around the 5 on the numeric keypad. These keys are also used to select target locations-move the crosshairs on the screen to the desired location and press Enter to initiate the action.

You can pass your turn and do nothing by positioning the mouse pointer over your character and clicking the left mouse button or by pressing the Spacebar.

#### *The Status Display*

In the upper-right corner of the screen is the status display. At the top of the display, the current position of Britannia's sun and the positions and phases of the two moons in the sky are shown.

Beneath this is a roster of all the members of your party, along with each character's figure and current Hit Points. A character whose Hit Points are printed in red is hurt badly; one whose Hit Points are green is poisoned. (CGA and Hercules cards will differ slightly.)

When a party has more than five characters, arrows appear at the top and bottom of this part of the screen. Click on these arrows to scroll up and down through the list of party members. The + and - keys can also be used.

If you click on a character's name, or press a function key (Fl-F8), you will be shown that character's portrait and statistics. The higher a stat, the better. *Strength*  determines how much a character can carry, and how effectively he or she can strike with bludgeoning weapons. *Dexterity* determines how quick characters are (faster characters get to move and/or attack more often) and how effective they are with nonbludgeoning weapons as well as crossbows, bows, and other missile weapons. *Intelligence* determines a character's bargaining ability and effectiveness as a spellcaster.

The next two stats show pairs of numbers—the current number of points the character has and the maximum possible. *Magic Points* determine how many spells can be cast. For instance, a spell of the fourth circle uses four magic points. *Health*  determines how much damage the character can take before being killed. Each hour, you recover a number of magic points equal to your current level. Health can be regained only by rest or healing.

The next statistic in the list is *Level,* which indicates how powerful a character has become through experience gained in past adventures. The last stat, *Experience*, determines when a player is ready to progress to the next level by meditating at a shrine.

To view a character's *Inventory,* click on one of the figures to the left of the roster.

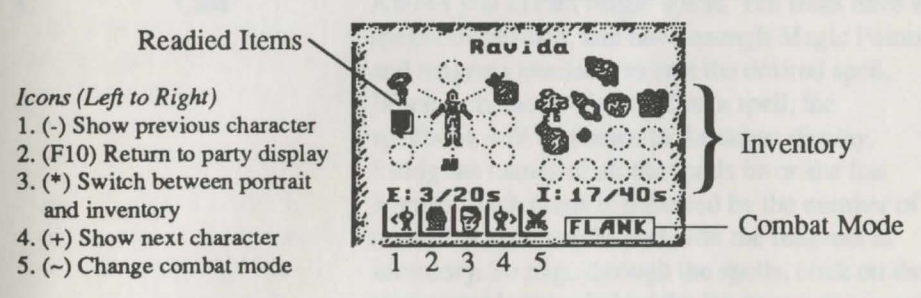

On the left side of the inventory display is a figure showing all equipment that i readied for immediate use—either held in the character's hands or being worn. If you are holding something that requires both hands, such as a crossbow, you will not be allowed to put anything in the other hand. Below this figure is the current weight of all Equipped (E:) items, and the maximum weight the character can have readied, measured in stones(s).

On the right side of the inventory display are all other items carried by the character. The total weight of his or her inventory (I:) is listed here, along with the maximum weight the character can carry. To ready or unready an item, just click on it with the left mouse button. To look inside a container in your inventory, such as a bag or a chest, just click on it. Click on it again to return to the main inventory display.

At the lower right, the character's current combat mode is displayed (see "Begin/ Break Off Combat,'' below).

At the lower left of the status display are five buttons. From left to right, their functions are: show previous character, return to party display, switch between portrait and inventory displays, show next character, and change combat mode.

To use the inventory display from the keyboard, press the Tab key to move the crosshairs to the status display. You can then move to any item or button with the arrow or numeric keypad keys and press Enter to select it. Pressing the Tab key again will return the crosshairs to the map. The function keys FI through FS, will switch the display to show the different members of your party. (If you don 't know the position of a character in your roster, the  $+$  and  $-$  keys allow you to show the next and previous characters.) FlO will return to the main party display. The asterisk(\*) key will toggle between a character's portrait and inventory displays.

#### *The Message Scroll*

At the lower right of the screen is the message scroll. All text describing things you see and hear, as well as the results of your actions, is displayed here. When a message is too long to fit on the scroll, a flashing, downward-pointing arrow appears at the bottom of the scroll. Press the space bar or click in the message scroll to view the rest of the message.

THE COMMAND ICONS

Underneath the map are ten command buttons. The main commands in *Ultimo VI*  can be selected either with the mouse or the keyboard. To use a command from the keyboard, simply press the first letter of its name. With the mouse, move the pointer to the command button you want to use and click the left mouse button. Then select the object or person you want to use the command on.

For frequently used commands, such as Get, Look, Attack, or Move, you can set up a default command for use with the *right* mouse button. Click the right button on a command, and a blue line will appear under it. From then on, clicking the right button on any shape on the map or in your inventory display will execute that command on that object. You can change the default command at any time. For all functions other than executing the default command, the left mouse button should be used. The ten main commands are:

#### *Key Command Function*

Cast

A Attack

c

Used to fight monsters, animals, or people, or to attempt to destroy objects. After choosing the Attack command, choose a target on the map that is in range of the weapon you have readied.

Allows you to cast magic spells. You must have a spellbook readied, and have enough Magic Points and reagents available to cast the desired spell. When a character tries to Cast a spell, the spellbook will be shown in the status display, listing the names of all the spells he or she has learned. Each name is followed by the number of

times that spell can be cast with the reagents in inventory. To page through the spells, click on the blue arrow buttons below the list or use the  $\div$  and  $\rightarrow$  keys on the keyboard.

You cast a spell by clicking on its name, or by selecting it with the  $\uparrow$  and  $\uparrow$  keys and pressing Enter. Typing the first letter of each syllable of the spell also works. For instance, to cast the Repel Undead spell-An Xen Corp-you could type AXC and press Enter. Some spells require you to specify whom or what you are casting them on. Simply select a target on the map or in your inventory.

### *Key Command Function Key Command Function*

There is one special spell, the **Help** spell, which **L** Look Allows you to identify anyone or anything in the requires no reagents. This will return you instantly **L** Look Allows you to identify anyone or anything in the to Lord British's Castle. It should be used only in<br>the most desperate of situations, however, as it will the most desperate of situations, however, as it will and gravestones or to examine paintings. It will usually cost your party many experience points.

the game. You can also speak with some shrines command on an object you are adjacent to, you was and statues and with the other members of your search it. This will reveal the contents of chests. and statues and with the other members of your search it. This will reveal the contents of chests,<br>hard with the other members of your<br>party You must select the character on the man you party. You must select the character on the map you bags, crates, barrels, etc. It w<br>wish to speak with The character's portrait will bidden items or secret doors. wish to speak with. The character's portrait will appear in the status display while he or she is Get Lets you pick up an object on the map. You must<br>speaking.<br>be standing next to it. If it isn't too heavy, it will be

You talk by typing single words on the keyboard put into your inventory. and pressing Enter. All words may be abbreviated **D** Drop Can be used to lighten your load by getting rid of to the first four letters (e.g., elephant may be **Drop** teens you no longer need. First select the item in abbreviated to elep). your inventory, then choose a spot on the map to

Most people will respond to the words name, job, place it.<br>
and bye. (The "bye" command ends a<br> **M Move** Used to conversation. You can accomplish the same thing by pressing **Enter** without typing anything.) Some by pressing **Enter** without typing anything.) Some<br>
people will also respond to the words **join** and<br> **Example 1990** Sometimes push it to an adjacent square to leave, allowing you to add members to your party of your way. If it's something alive, though, it may<br>
(up to a maximum of eight) or remove them.<br>
or always let you! Moving an item into a square

During the course of conversation, people give you with a chest, barrel, or can idea of what they're interested in talking about inside it. an idea of what they're interested in talking about. inside it. If you have the help function on, as it is when you This command can also be used to move things in start the game, the subjects they want to talk about and out of containers or from one character to will appear in a different color on the screen; if another character, another. To move an item to another character, help is off, you'll have to figure out the key words in their conversations. (Note that the help function new spell, you must move it into your spellbook is not available on CGA cards.) You can tum help before you can cast it. on or off by pressing Control-H. However, be <br>aware that some people will respond to other<br>other things it will let you open and close doors aware that some people will respond to other<br>subjects if you ask them.<br>and chests enter or exit ships climb ladders mil

location you select on the map or in your inventory. This command can be used to read books, signs, also give information on the effectiveness of<br>weapons and armor. When you use the Look Talk Lets you converse with the people you encounter in weapons and armor. When you use the Look<br>the game You can also speak with some shrines command on an object you are adjacent to, you will

be standing next to it. If it isn't too heavy, it will be

items you no longer need. First select the item in

**and Move** Used to push an item or to move it between characters in the party.

people will also respond to the words **join** and **sometimes push it to an adjacent square to get it out leave**, allowing you to add members to your party **leave**, allowing you to add members to your party not always let you! Moving an item into a square with a chest, barrel, or crate will place the item

click on the character on the map. When you buy a

and chests, enter or exit ships, climb ladders, milk cows, mount horses, light or extinguish fires, look into telescopes or crystal balls, ring bells, eat or drink food and beverages, or play musical instruments. When using a musical instrument, you play it with the numbers 0 through 9, and press Enter when finished.

#### *Key*  R

B

#### *Function*

Lets your party set up a camp and recover health and Magic Points. You will be asked how many hours you wish to rest, from I to 9, and who will stand guard. Select a character on the map display, or press Escape to have no guard. Characters will not regain Hit Points if they are out of food or if they stand guard. If you are ambushed while resting, however, your party will not be awakened unless you have someone on guard! You can rest only on land. At sea, this command repairs your frigate. Multiple "Rests" may be required to repair a ship completely.

Begin/Break Off Combat

Command

Rest

Switches back and forth between party mode and combat mode. In party mode, the members of your party automatically follow you around. In combat, each character will behave according to the combat mode you have selected for him or her on the inventory display. Characters in Front, Rear, or Flank modes will position themselves in a formation centered around you. Characters in Assault mode will attack the nearest enemy, while those in Retreat mode will avoid combat. Characters in Berserk mode will charge and attack the strongest foe. Lastly, if you select Command mode for a character, you can control that character's actions each tum, just as you do for your own character. You can change a character's combat mode at any time even in the middle of a battle.

#### .KEYBOARD COMMANDS

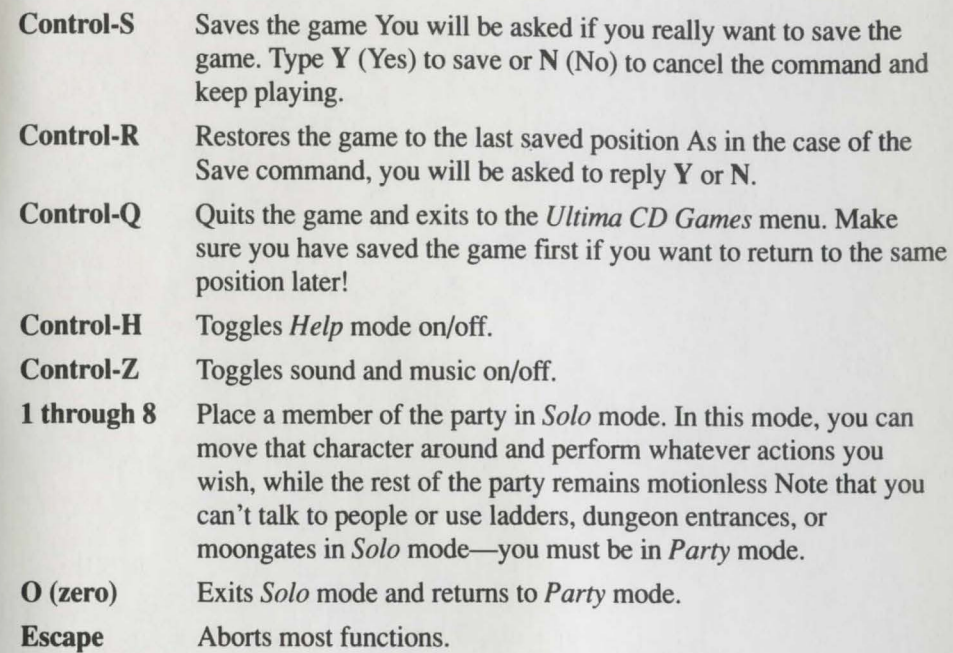

*37* 

We create worlds.

An Electronic Arts® Company ORI-3412A